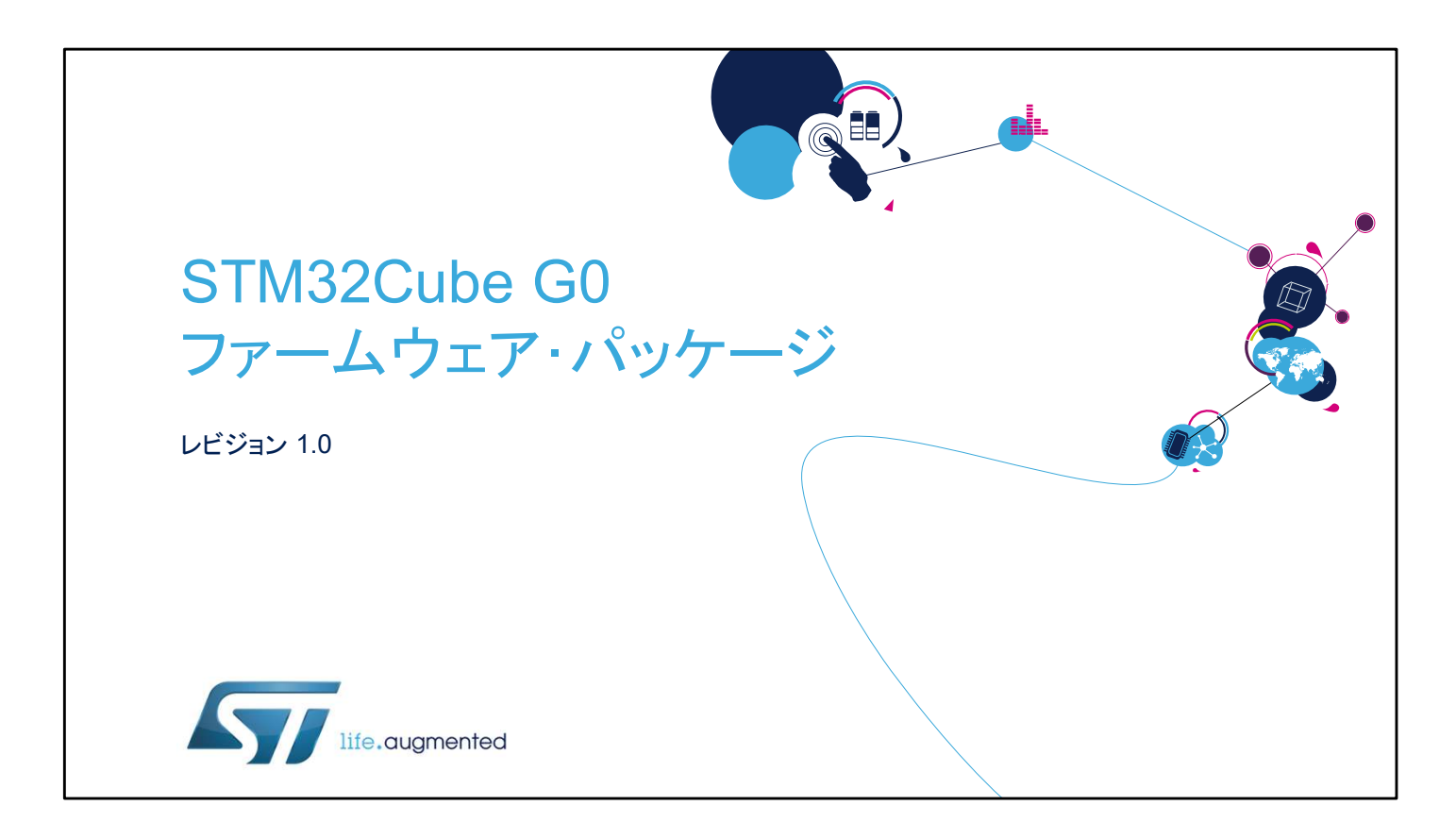

ハードウェア抽象化レイヤのドライバをはじめとする STM32Cube ファームウェアドライバのプレゼンテーションへよ うこそ。

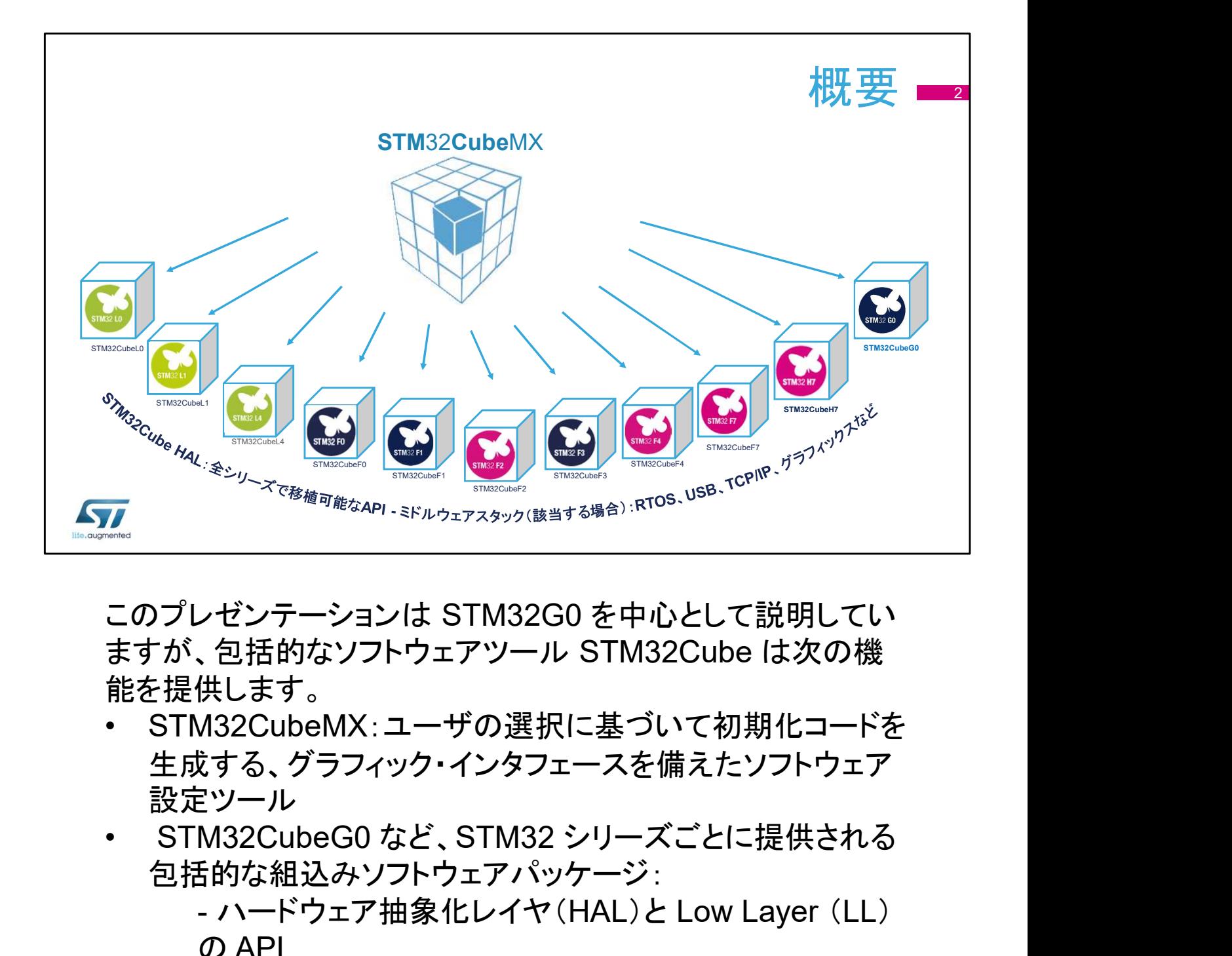

このプレゼンテーションは STM32G0 を中心として説明してい ますが、包括的なソフトウェアツール STM32Cube は次の機 能を提供します。 - RTOS、USB、TCP/IP、グラフィックなど、一貫した一

- 生成する、グラフィック・インタフェースを備えたソフトウェア 設定ツール
- 包括的な組込みソフトウェアパッケージ:

- ハードウェア抽象化レイヤ(HAL)と Low Layer (LL) の API

連のミドルウェアコンポーネント

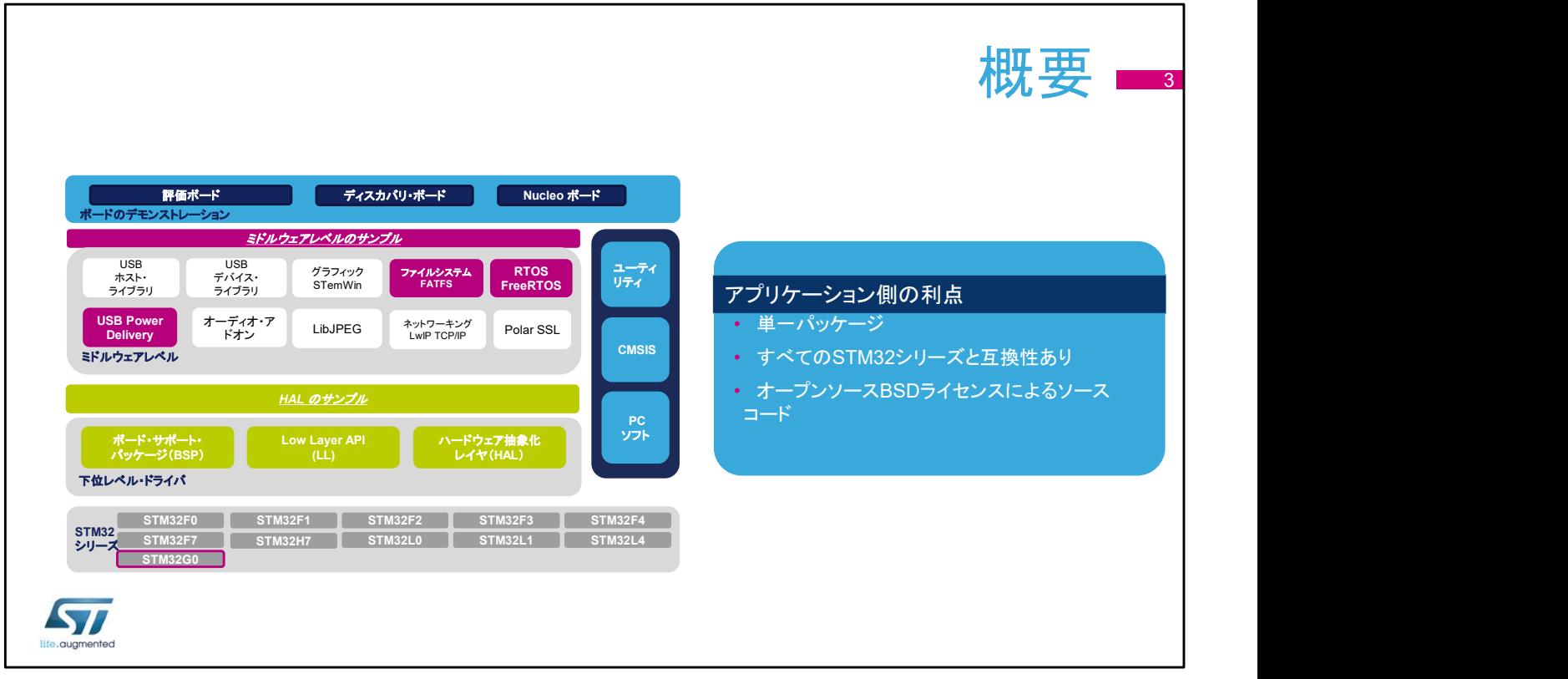

組込みソフトウェアパッケージは、階層化アプローチを採用しています。

- 下位レベル:ハードウェア抽象化レイヤ(HAL)。ライブラリとサン プルが置かれています。
- ミドルウェアレベル:一連のライブラリとサンプル(RTOS、USB、 TCP/IP など)。スライドの図には、STM32G0 の関連ライブラリ (FAT ファイルシステム、FreeRTOS、および USB Power Delivery)を示しています。
- アプリケーション・レベル:ST 製ボード上で使用するデモンスト レーション。

組込みソフトウェアはシリーズ(STM32G0、STM32L4 など)別に用意さ れ、共通モジュールには全面的に移植可能な API で対応します。

組込みソフトウェア初期化コードは STM32CubeMX から生成されるの で、ユーザはアプリケーション・コードの開発に集中できます。

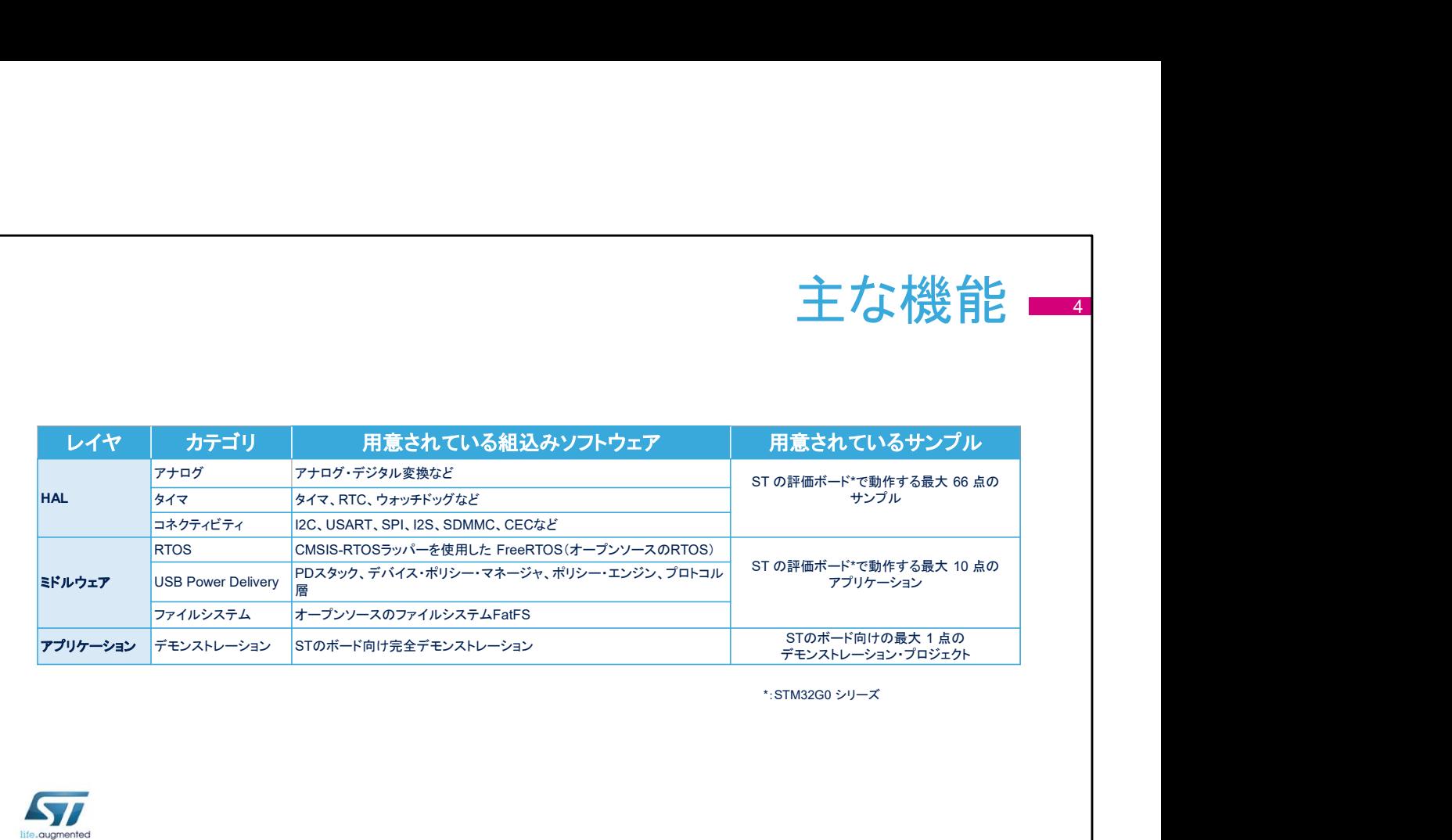

STM32Cube パッケージはフル装備のソフトウェア製品であり、HAL、ミ ドルウェア、アプリケーションの 3 つのソフトウェアレイヤを通じてすべて の STM32 シリーズ間で最大限の移植性を実現します。

HAL レイヤは、アナログからコネクティビティまでの STM32 組込みペリ フェラル の API を提供します。

開発段階の製品で HAL を使い始める際に有用な充実したサンプル群 が用意されています。

ミドルウェア・レイヤには、USB Power Delivery 一式が含まれています。 また、オープンソース・ソリューションの FreeRTOS ベースの CMSIS-RTOS 実装、およびオープンソースの FatFS ソリューションに基づく FAT ファイルシステムも含まれます。

STM32CubeG0 パッケージには、すべての組込みソフトウェアコンポー ネントを組み合わせた高度なデモも用意されています。

リリースノート、readme ファイル、関連するユーザマニュアルなどのド キュメント一式も提供されています。

各パッケージは、わかりやすい無償ライセンス条項の下で提供されます。

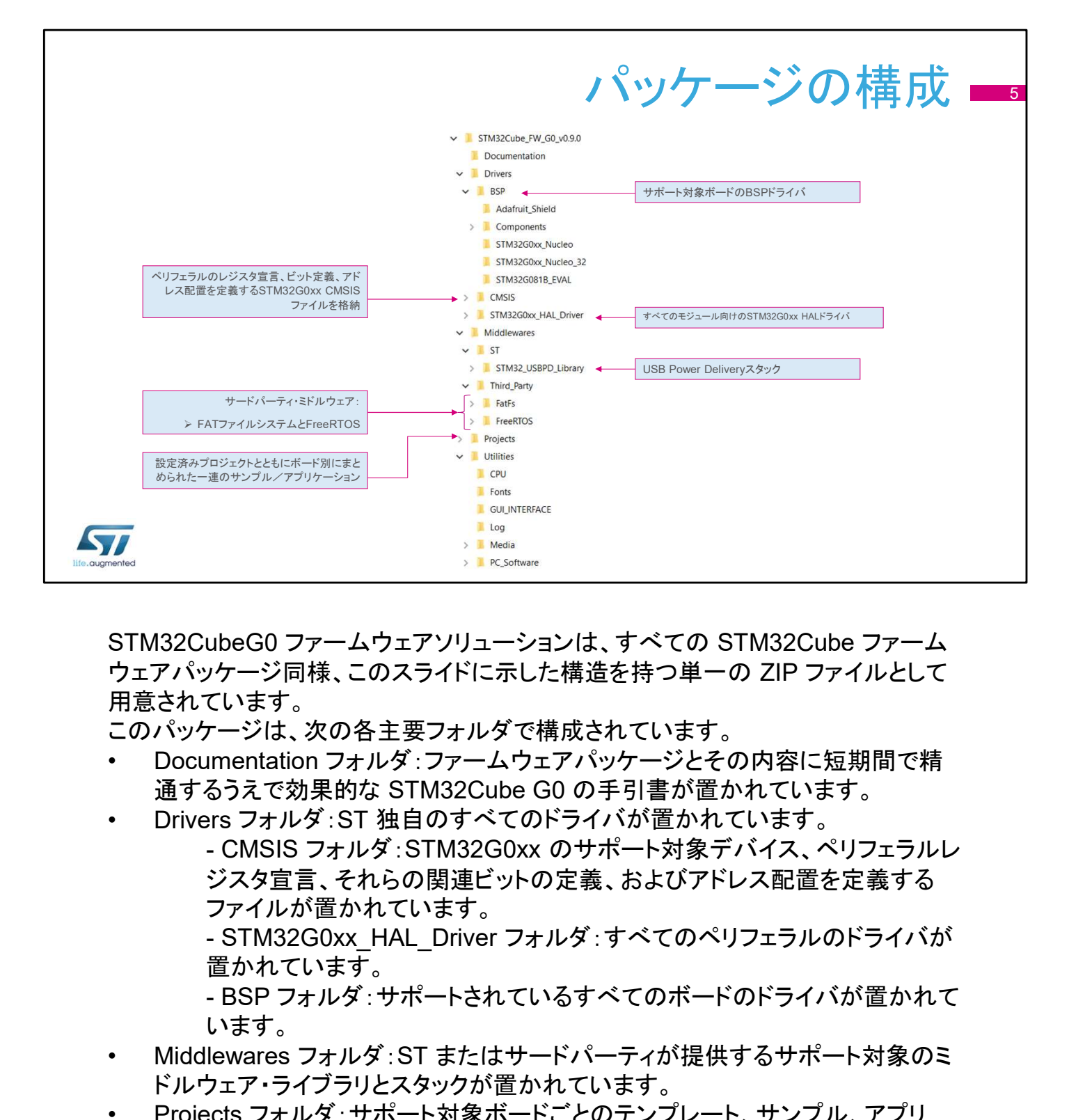

STM32CubeG0 ファームウェアソリューションは、すべての STM32Cube ファーム ウェアパッケージ同様、このスライドに示した構造を持つ単一の ZIP ファイルとして 用意されています。 STM32CubeG0 ファームウェアソリューションは、すべての STM32Cube ファームウェアソリューションは、すべての STM32Cube ファームウェアバッケージ同様、このスライドに示した構造を持つ単一の ZIP ファイルとして<br>用意されています。<br>このパッケージは、次の各主要フォルダで構成されています。<br>• Documentation フォルダ:ファームウェアパッケージとそのの内容に短期間で精<br>通するうえで効果的な STM3

このパッケージは、次の各主要フォルダで構成されています。

- 通するうえで効果的な STM32Cube G0 の手引書が置かれています。
- - ジスタ宣言、それらの関連ビットの定義、およびアドレス配置を定義する ファイルが置かれています。

置かれています。

います。

- ドルウェア・ライブラリとスタックが置かれています。
- STM32CubeG0 ファームウェアソリューションは、すべての STM32Cube ファーム<br>ウェアパッケージ同様、このスライドに示した構造を持つ単一の ZIP ファイルとして<br>用意されています。<br>このパッケージは、次の各主要フォルダで構成されています。<br>- Documentation フォルダ:ファームウェアパッケージとその内容に短期間で精<br>- Divers フォルダ: STM32Cube G0 の手引書が置かれています。<br>- Di ケーション、デモンストレーションのほか、それらを迅速、容易に実行するため に必要な情報をすべて提供する設定済みプロジェクトと固有の readme ファイ ルが置かれています。 • Documentation フォルダ:ファームウェアパッケージとその内容に短期間で精通するうえで効果的な STM32Cube GO の手引書が置かれています。<br>• Drives フォルダ:ST 独自のすべてのドライバ<sup>化</sup>置かれています。<br>• Unives スカルダ:STM32GOxx のサポート対象デバイス、ペリフェラルレジスタ宣言、それらの関連ビットの定義、およびアドレス配置を定義する<br>- ファイルが置かれています。<br>- STM
- のドライバが置かれています。

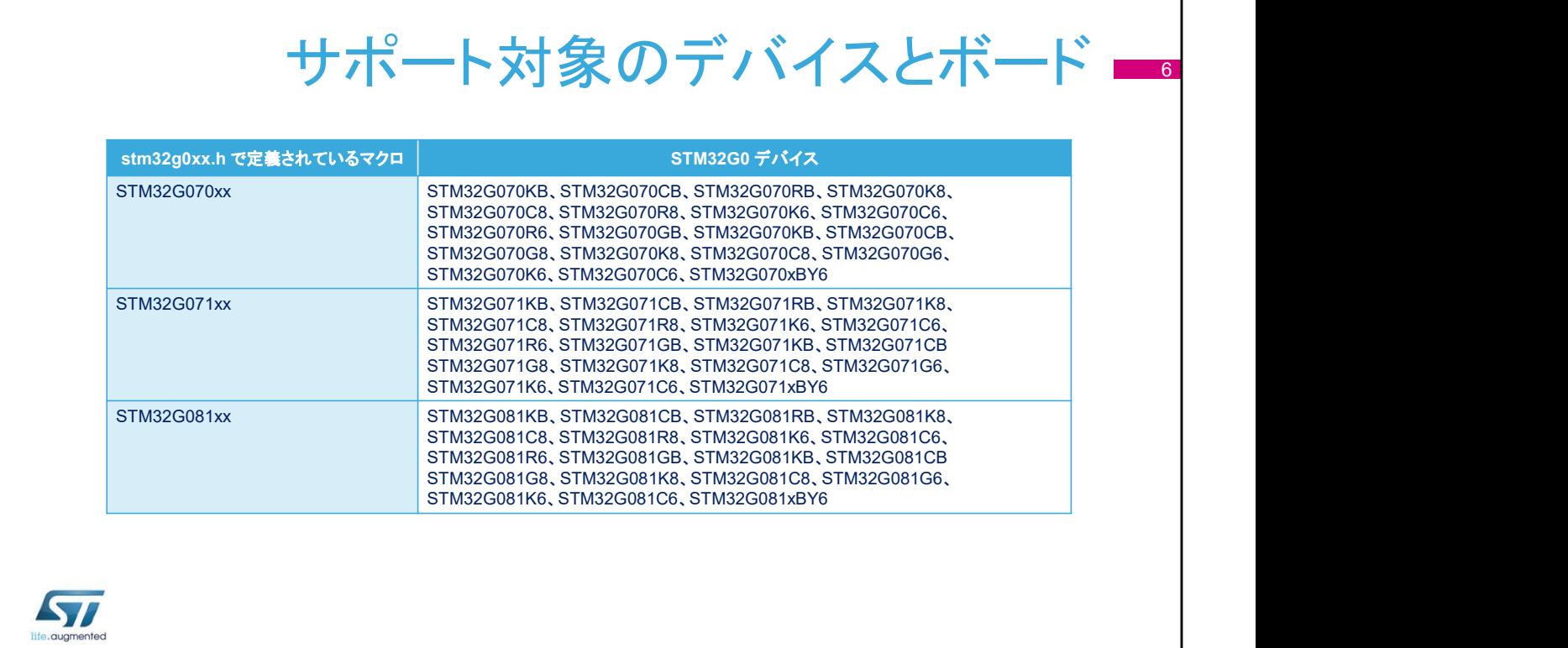

STM32Cube は、その汎用アーキテクチャを通じて、移植性に 優れたハードウェア抽象化レイヤ(HAL)を提供します。これに より、ミドルウェアレイヤなどのレイヤを基にして開発段階でア プリケーション機能を実装できます。マイクロコントローラに関 する詳しい知識は不要です。これにより、ライブラリコードを再 利用できる機会が多くなり、他のデバイスへ確実、容易に移植 できるようになります。

また、階層化アーキテクチャにより、STM32CubeG0 はすべて の STM32G0 マイクロコントローラおよび ST の設計による開 発ボードを全面的にサポートします。ユーザ側では、

stm32g0xx.h ファイルに正しいマクロを定義し、ファームウェア パッケージに用意されているボード固有の BSP ドライバ、サン プルプロジェクト、アプリケーションプロジェクトを使用するだけ ですみます。

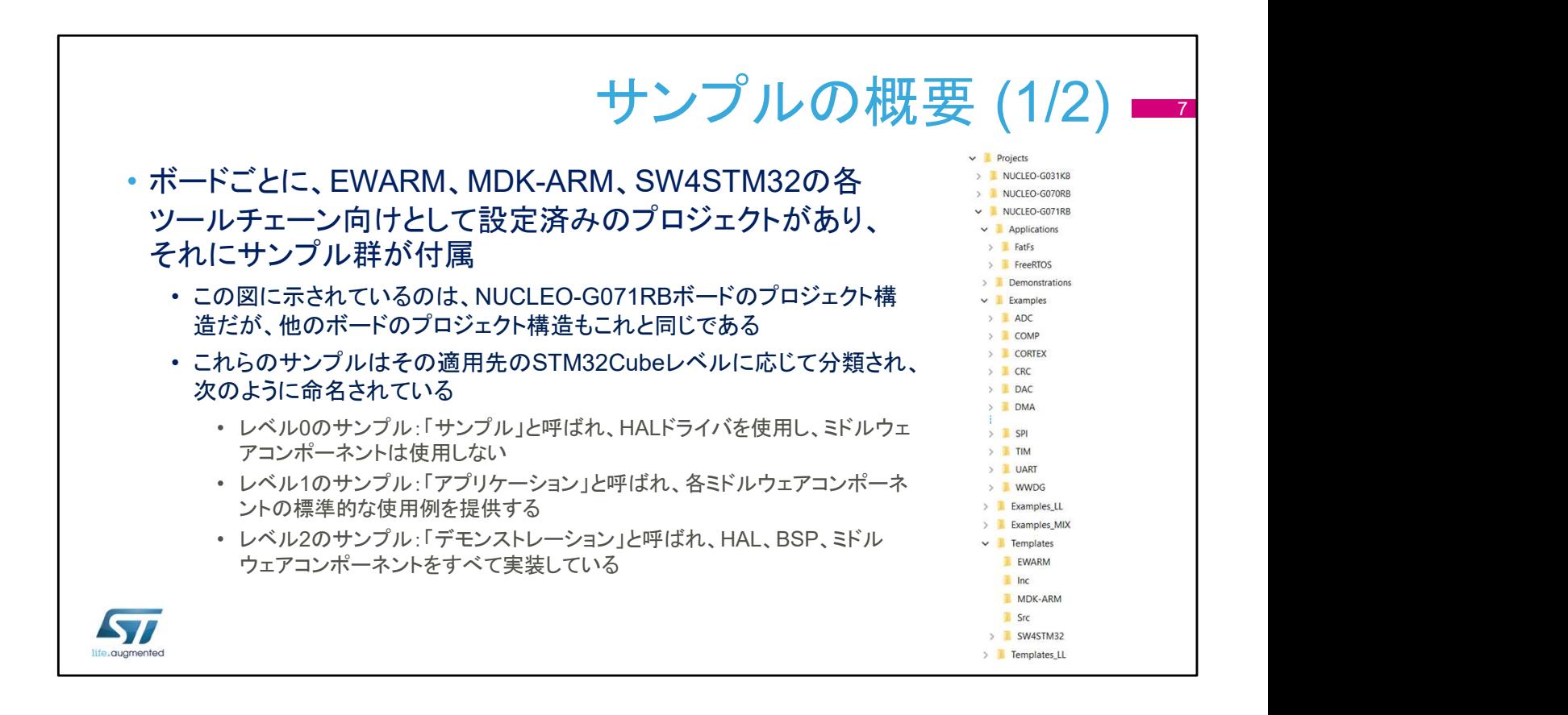

ボードごとに、EWARM、MDK-ARM、SW4STM32 の各ツー ルチェーン向けとして設定済みのプロジェクトがあり、それにサ ンプル群が付属しています。

右の図は、NUCLEO-G071RB ボードのプロジェクト構造です が、他のボードのプロジェクト構造もこれと同様です。

これらのサンプルはその適用先の STM32Cube レベルに応じ て分類され、次のように命名されています。

- レベル 0 のサンプル:「サンプル」と呼ばれ、HAL ドライバを 使用していて、ミドルウェアコンポーネントは使用しません。 - レベル 1 のサンプル:「アプリケーション」と呼ばれ、各ミドル ウェアコンポーネントの標準的な使用例を提供します。 - レベル 2 のサンプル:「デモンストレーション」と呼ばれ、HAL、 BSP、ミドルウェアコンポーネントをすべて実装しています。

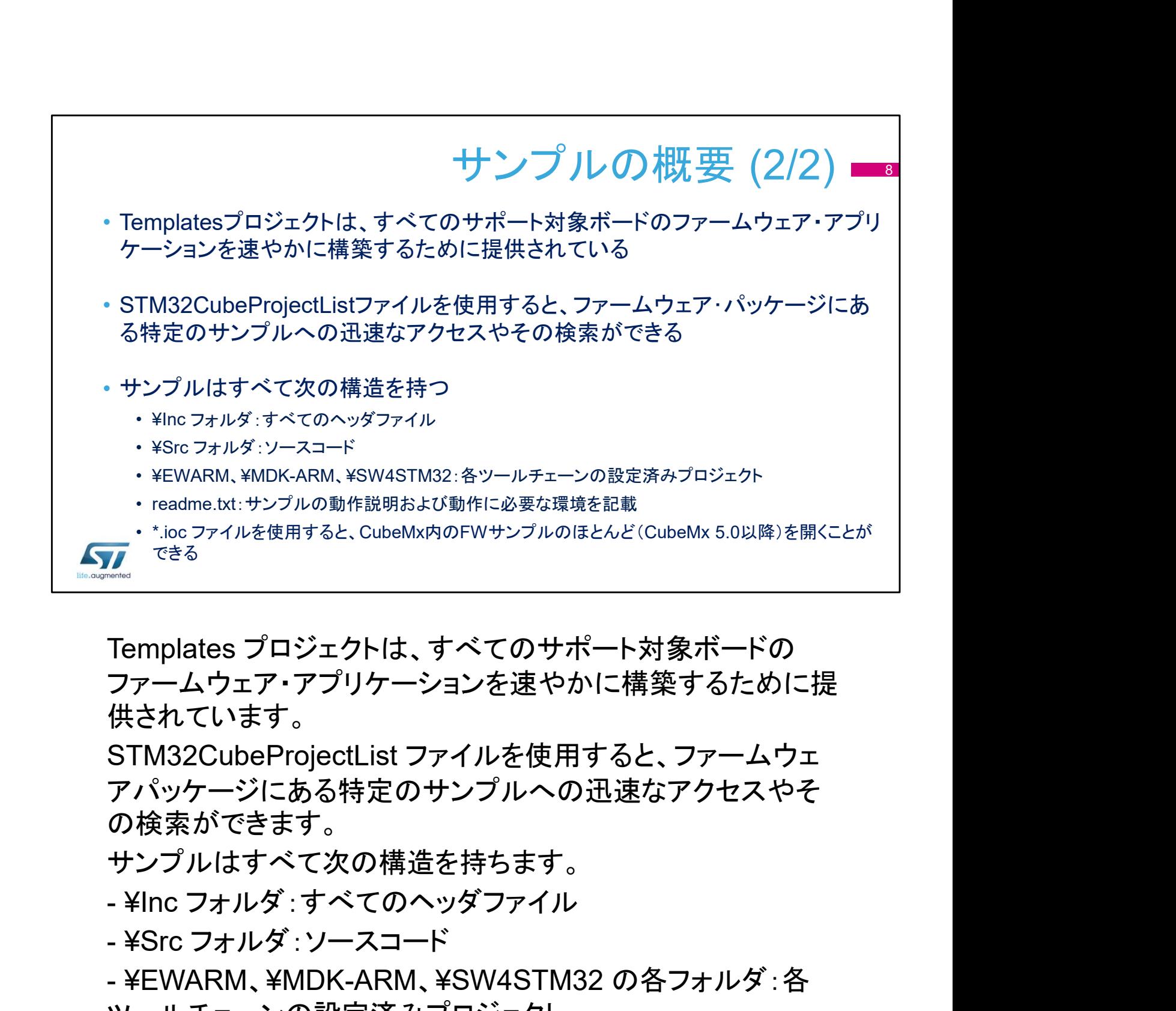

Templates プロジェクトは、すべてのサポート対象ボードの ファームウェア・アプリケーションを速やかに構築するために提 供されています。 |- <sup>・\*</sup>ioc ファイルを使用すると、CubeMx内のFWサンプルのほとんど(<br>|- Templates プロジェクトは、すべてのサポートす<br>|ファームウェア・アプリケーションを速やかに構<br>|供されています。<br>|STM32CubeProjectList ファイルを使用すると<br>アパッケージにある特定のサンプルへの迅速<br>の検索ができます。<br>|サンプルはすべて次の構造を持ちます。<br>|- ¥Inc フォルダ : すべてのヘッダファイル<br>| -<br>- Templates プロジェクトは、すべてのサポート対象ボードの<br>ファームウェア・アプリケーションを速やかに構築するために提<br>供されています。<br>STM32CubeProjectList ファイルを使用すると、ファームウェ<br>アパッケージにある特定のサンプルへの迅速なアクセスやそ<br>の検索ができます。<br>- ¥Inc フォルダ :ソースコード<br>- ¥Src フォルダ :ソースコード<br>- ¥Src フォルダ :ソースコード<br>- ¥Src

STM32CubeProjectList ファイルを使用すると、ファームウェ アパッケージにある特定のサンプルへの迅速なアクセスやそ の検索ができます。

サンプルはすべて次の構造を持ちます。

- 
- 

ツールチェーンの設定済みプロジェクト

readme テキストファイル:サンプルの動作説明および動作に 必要な環境を記載しています。

サンプルのほとんどに .ioc ファイルがあり、CubeMX ツール からファームウェアを設定できます。

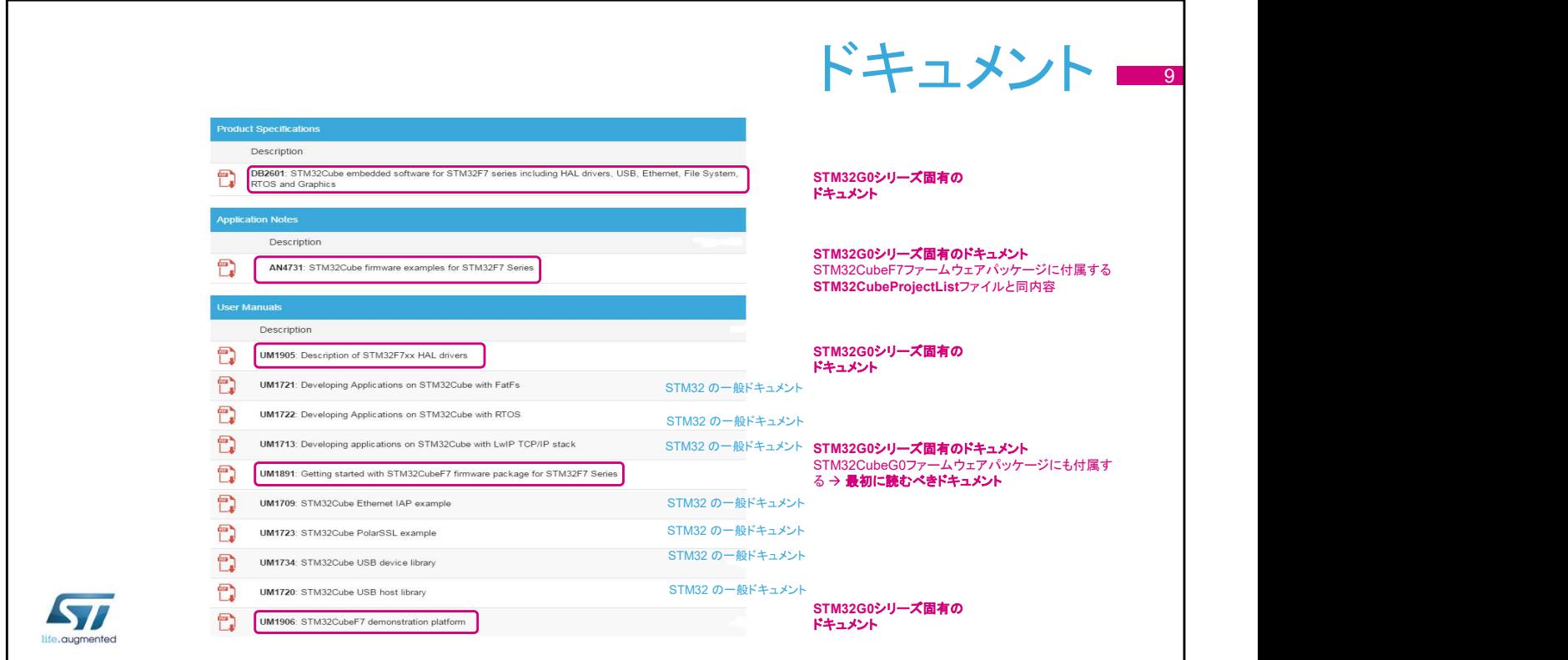

STM32Cube G0 ファームウェアパッケージには充実したド キュメントが用意されています。すべての STM32 シリーズに 共通のドキュメントもあれば、 STM32G0 シリーズに固有のド キュメントもあります。

ユーザマニュアル『Getting started with the STM32CubeG0 Firmware Package』は、STM32Cube ファームウェアパッケー ジの使用に当たって最初に目を通すべきドキュメントです。

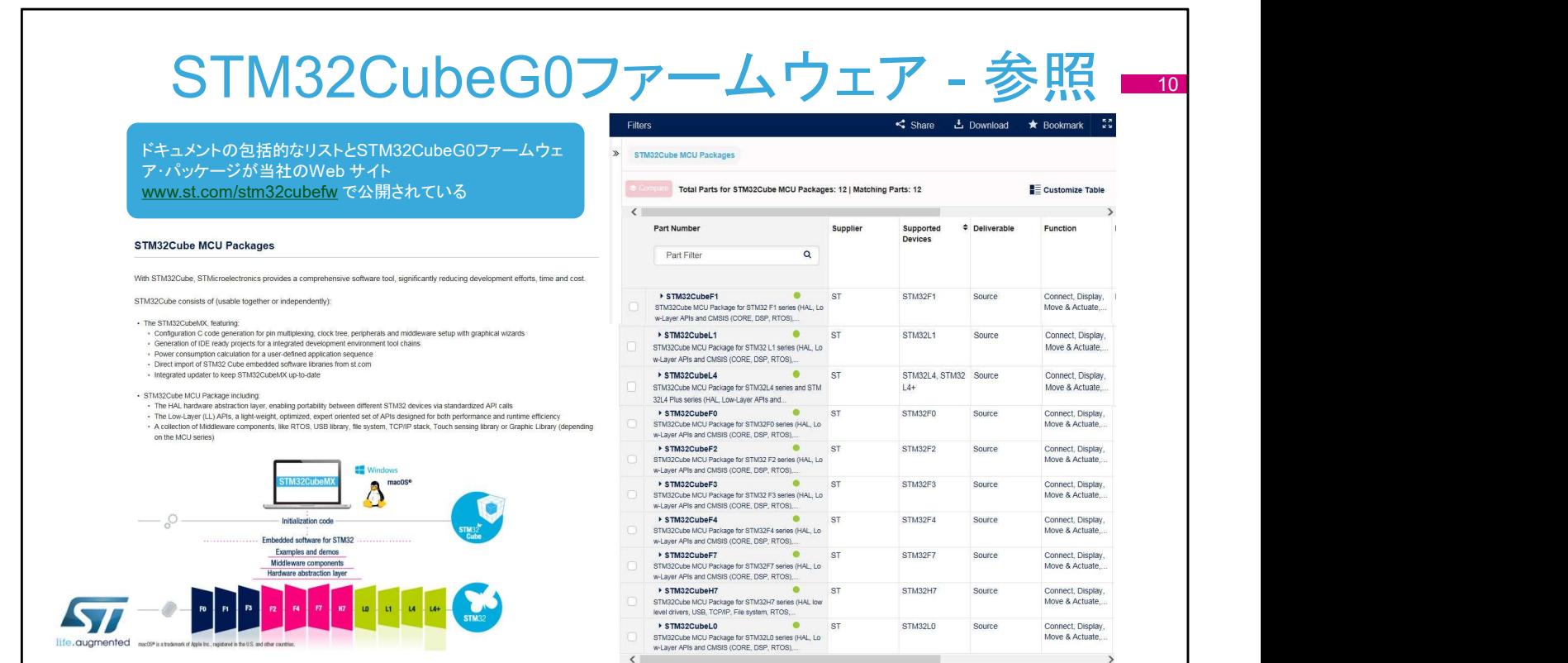

## STM32Cube G0 ファームウェアは、当社 Web サイト www.st.com/stm32cubefw からダウンロードできます。